MP3-CD Mini Hi-Fi System

**MCM275**

# *Manual de Instruções*

CIC Centro de Informações

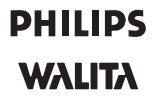

Grande SP: 2121-0203

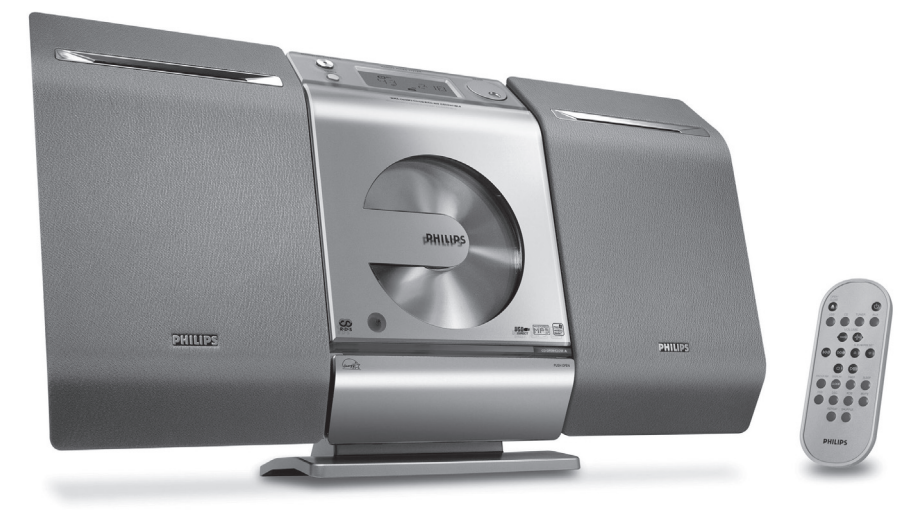

**Foto somente ilustrativa**

# **PAPEL** *PAPEL LEIA ANTES DE LIGAR*

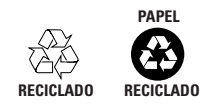

# **GUIA RÁPIDO**

Passo A *Conectar*

#### *Montagem da base para a unidade*

1 Coloque MCM275 numa superfície estável e plana, com a parte traseira virada para cima

2 Conforme indicado, alinhe a base com as ranhuras da base da unidade, com **FRONT**  virado para baixo

Empurre a base para baixo para dentro das ranhuras

#### *Sugestões úteis:*

3

 *Conexões traseiras - Para a montagem na parede, consulte o Manual do Usuário, Apêndice: Como montar o seu MCM275 nas paredes. Pode precisar de assistência técnica de pessoal qualificado.*

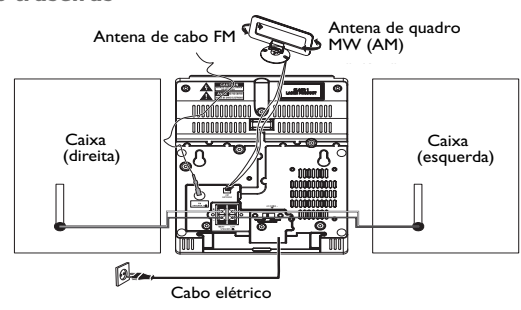

Ligue o cabo da caixa acústica esquerda a **LEFT** (vermelho e preto) e o cabo da caixa acústica direita a **RIGHT** (vermelho e preto)

#### Estique a antena de fio e ligue-a a **ANTENA FM**

- a. Monte a antena de quadro
- b. Ligue o conector da antena de quadro de **ANTENA AM**
- $\bigoplus_{a}$ . Se o aparelho for equipado com um **SELETOR DE VOLTAGEM**, ajuste o seletor de acordo com a tensão de alimentação local b. **Conecte o cabo de alimentação CA à tomada de parede**

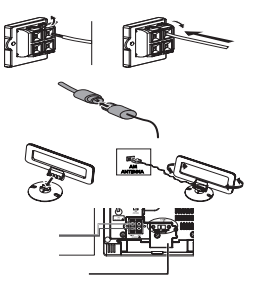

NT O FRTNORF START START START START START START START START START START START START START START START START START START START START START START START START START START START START START START START START START START START

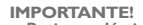

**–** *Retire o plástico protetor antes de utilizar o controle remoto. Observações relativas ao controle remoto: Primeiro, selecione a fonte que pretende controlar pressionando uma das teclas de seleção de fonte no controle remoto (por exemplo, CD, TUNER). Depois, selecione a função pretendida* 

 $(por$  exemplo ▶**||**, /◀◀, ▶▶/).

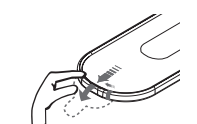

2

2 3

# **GUIA RÁPIDO**

2

4

5

2

3

# Passo B *Desfrutar*

#### *Reproduzir discos*

Com este sistema você pode reproduzir todos os CDs áudio pré-gravados (CDDA), todos os CD-Rs e CD-RWs finalizados, CDs-MP3WMA (CD-Rs/CD-RWs com arquivos MP3/WMA).

#### Pressione **SOURCE** uma vez ou mais para selecionar **CD** (ou **CD** no controle remoto)

Pressione **CD OPEN**•**CLOSE** ▲ para abrir a porta do CD

3 Insira o disco com o lado impresso voltado para cima. Pressione **CD OPEN•CLOSE** ▲ para fechar a porta

Pressione  $\blacktriangleright$  II para iniciar a reprodução

Para parar a reprodução, pressione **STOP**Ç

Pressione **SOURCE** uma vez ou mais para selecionar**TUNER** (ou**TUNER** no controle remoto)

Pressione e mantenha pressionado **PROGRAM** até o visor mostrar AUTO  $\rightarrow$   $\bullet$  fica intermitente. As estações disponíveis são programadas: Estações FM seguidas pelas estações MW (AM)

Pressione os botões **ALBUM/ PRESET** uma vez ou mais até ser visualizada a estação pré-sintonizada desejada

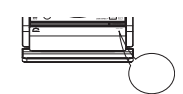

 $\begin{array}{ccc}\n\circ & \circ & \circ & \circ\n\end{array}$ 

 $\bigcap$ ៵៵៓៵៓៵ **....** õõ.

Ä

 $\ddot{\bullet}$  $\begin{array}{ccc}\n\circ & \circ & \circ & \circ\n\end{array}$  $0<sup>o</sup>$ 

1

2

3

5

#### *Reprodução de um dispositivo de armazenamento em USB*

Com o sistema Hi-Fi, você pode utilizar, Memória Flash USB (USB 2.0 ou USB 1.1), Leitores de memória flash USB (USB 2.0 ou USB1.1) Cartões de memória (requer um leitor de cartões adicional para funcionar com o sistema Hi-Fi ).

Certifique-se de que estende o painel de controlo

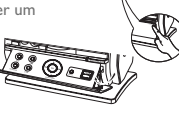

Insira o dispositivo USB no conector  $\longleftrightarrow$  USB do painel de controle dobrável da unidade

Pressione **SOURCE** uma vez ou mais para selecionar **USB** (ou **USB** no controle remoto)

4 Reproduza os arquivos de áudio áudio do USB tal como faz com os álbuns/faixas de um CD

Sintonizar estações de rádio **para a se espera a seu espera estaveiro e STANDBY-ON** para comutar para o modo de espera

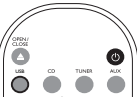

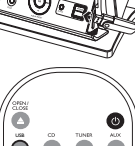

# **CONTEÚDO**

# **Informações Gerais**

**Responsabilidade Social ....................... 5 Informação Ambiental ............................ 5 Acessórios fornecidos ............................ 5 Informações sobre segurança ............... 5**

### **Conexões**

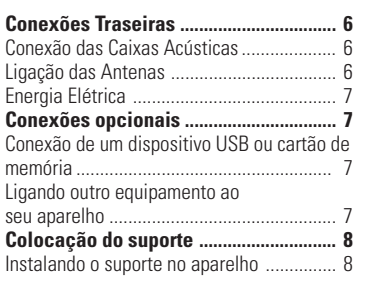

### **Controles**

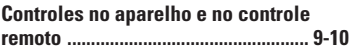

# **Funções Básicas**

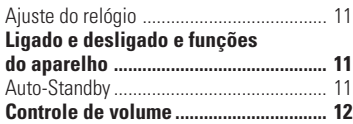

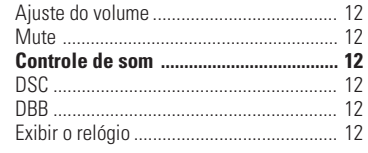

### **CDs/MP3**

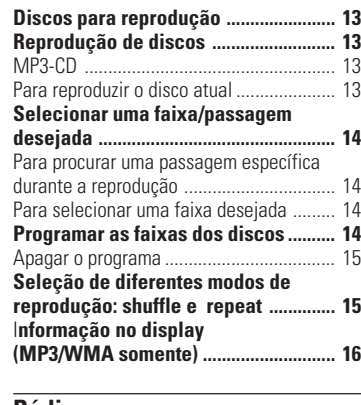

#### **Rádio**

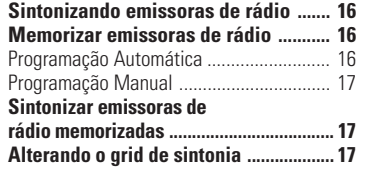

# **Fontes externas Utilização de um dispositivo de armazenamento USB ............................. 17**

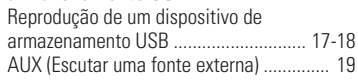

# **Operando o Timer**

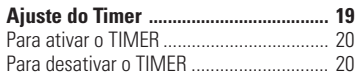

# **SLEEP TIMER**

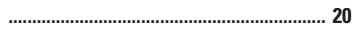

# **Especificações Técnicas ....... 21**

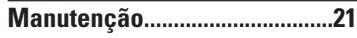

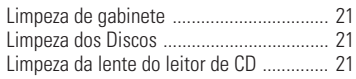

**Instalação....................................22**

**Resolução de Problemas ........... 23**

# **Serviço Autorizado ............ 24-25**

# **Garantia ...................................... 26**

# **INFORMAÇÕES GERAIS**

#### Prezado Consumidor,

#### PARABÉNS POR TER ADQUIRIDO ESTE **PRODUTO**

E BEM VINDO À FAMÍLIA PHILIPS. Agradecemos pela sua confiança na Philips e temos a certeza de que seu MCM275 lhe trará muitos momentos agradáveis, pois ele é um produto de tecnologia moderna e com muitos recursos. Para usufruir de todo seu potencial, basta ler atentamente este manual e seguir as orientações dadas. Atenciosamente,

> Philips da Amazônia Indústria Eletrônica Ltda.

# **Responsabilidade Social**

A Philips da Amazônia Indústria Eletrônica Ltda, é uma empresa socialmente responsável, preocupada com a valorização dos seus recursos humanos internos, com o relacionamento correto e justo com a comunidade, com o meio ambiente, com o ambiente de trabalho e com o compromisso de cumprimento das leis.

Sendo assim, realiza suas atividades em conformidade com a norma SA-8000, que se baseia nos princípios das convenções da Organização Internacional do Trabalho, da Convenção das Nações Unidas sobre os Direitos da Criança e na Declaração Universal dos Direitos Humanos.

# **Informação Ambiental**

#### **Embalagem**:

Todo o material desnecessário foi retirado da embalagem do produto. Nós procuramos, a cada projeto, fazer embalagens cujas partes sejam de fácil separação, bem como de materiais recicláveis, sendo: calço de isopor, caixa de papelão e sacos plásticos. Procure fazer o descarte da embalagem de maneira consciente, preferencialmente destinando a recicladores.

#### **Produto**:

O produto adquirido consiste de materiais que podem ser reciclados e reutilizados se desmontados por companhias especializadas.

#### **Descarte**:

Solicitamos observar a legislação existente em sua região, com relação à destinação do produto no seu final de vida, disposição dos componentes da embalagem e das pilhas e baterias.

#### **Baterias e pilhas**

As pilhas e baterias fornecidas pela Philips não causam danos à saúde humana e ao meio ambiente, pois estão conforme resolução CONAMA Nº.257 de 30/06/99, podendo desta forma ser descartada junto com o lixo doméstico. Em caso de dúvida ou consulta sobre **informações ambientais**, ligue para a **linha verde (0+xx+92) 3652-2525** ou escreva para o Centro de Informação ao Consumidor pelo e-mail cic@philips.com.br.

A Philips da Amazônia Indústria Eletrônica Ltda. e o Meio Ambiente agradecem.

### **Acessórios fornecidos**

- 2 caixas acústicas
- Controle remoto
- Antena de quadro AM
- Antena de fio FM
- Suporte de antena AM
- Kit de instalação
- Cabo de força

### **Informações sobre segurança**

- Antes de utilizar o aparelho, verifique se a tensão elétrica indicada na etiqueta de identificação (ou na indicação de tensão ao lado do seletor de voltagem) é a mesma fornecida pela empresa elétrica de sua região. Se não for, consulte o revendedor.
- Instale o aparelho em uma superfície plana, firme e estável.
- Deixe o aparelho em condições adequadas de ventilação para prevenir o aquecimento do sistema. Deixe um espaço livre de 10 cm acima e 5 cm nas laterais para que haja uma boa ventilação.
- Não obstrua os canais de ventilação com objetos como: jornais, toalha de mesa, cortinas, etc.
- Não exponha o produto, baterias e os discos à chuva, poeira, umidade e ao calor excessivo provocado por equipamentos geradores de calor e a exposição direta à luz solar.
- Não exponha o aparelho a fontes de calor, como velas acesas.
- Não coloque objetos que contém liquido sobre o aparelho, como vasos.
- Se o aparelho for levado de um local frio para um local quente ou colocado num compartimento muito úmido pode haver condensação de vapor na lente do leitor de CD. Neste caso o leitor de CD não funcionará corretamente. Se isso acontecer retire o CD do aparelho e aguarde cerca de uma hora para que o aparelho se adapte ao novo ambiente.
- Os componentes mecânicos do aparelho possuem dispositivos autolubrificados; por isso não precisam ser lubrificados.
- **Quando o aparelho está no modo de espera (Standby), ainda está consumindo alguma energia. Para desconectar o sistema da fonte de alimentação completamente, remova o cabo de alimentação da tomada.**

# **CONEXÕES**

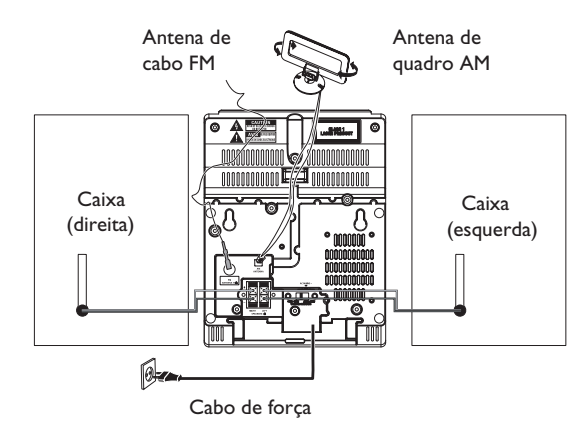

# **Conexões Traseiras**

#### 1 **Conexão das caixas acústicas**

- Ligue a caixa direita ao conector R, com o fio vermelho em + e o fio preto em –.
- Ligue a caixa esquerda ao conector L, com o fio vermelho em + e o fio preto em –.

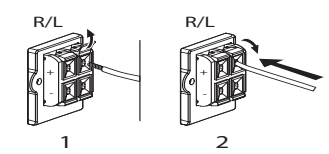

• Insira a parte decapada do cabo da caixa acústica, conforme ilustrado.

#### Notas:

- Para obter o melhor resultado possível, recomenda-se a utilização das caixas acústicas fornecidas.
- Não ligue mais do que uma caixa acústica a um único par de terminal de alto-falante  $+/-$
- Não ligue caixas acústicas com uma impedância inferior a das caixas acústicas fornecidas. Consulte a seção ESPECIFICAÇÕES TÉCNICAS do presente manual.

### 2 **Ligação das Antenas**

- Ligue a antena de quadro AM e a antena de fio FM aos respectivos terminais. Regule a posição da antena para obter uma boa recepção. **Antena AM**
- Coloque a antena de quadro AM afastada de qualquer fonte de radiação.

Monte a antena de quadro conforme ilustrado a seguir:

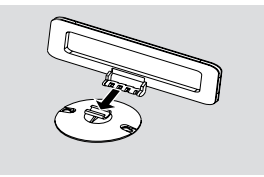

#### $\Omega$

Insira a antena de quadro dentro da abertura da unidade

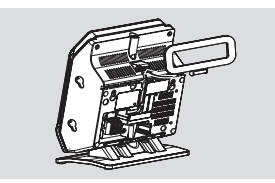

Ligue o conector da antena de quadro a AM (MW) ANTENA conforme se ilustra a seguir

Ajuste a posição da antena para uma recepção ótima (o mais afastado possível da TV, VCR ou outras fontes de radiação)

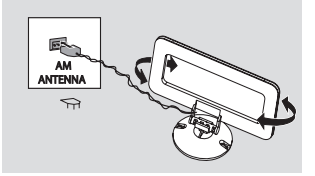

#### **Antena FM**

• Ligue a antena de fio FM fornecida ao terminal FM ANTENA para uma melhor recepção estereofônica FM.

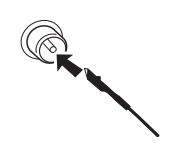

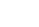

# **CONEXÕES**

#### 3 **Energia Elétrica**

O sistema é equipado com SELETOR DE VOLTAGEM, ajuste-o conforme a voltagem da rede elétrica local (110/127 – 220/240). Somente depois de concluir todas as outras conexões, ligue o cabo de força do sistema à tomada da parede.

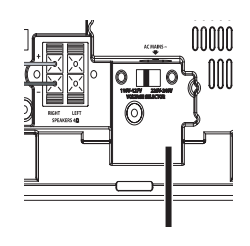

#### **ATENÇÃO!**

- **– Para obter o melhor resultado possível, utilize sempre o cabo elétrico original.**
- **– Nunca faça nem altere conexões com o aparelho ligado.**
- **– Alta tensão! Não abrir. Você corre o risco de sofrer um choque elétrico.**
- **– O equipamento não contém nenhuma peça que possa ser consertada pelo usuário.**

**– Para evitar o superaquecimento do aparelho, foi incorporado um circuito de segurança. Assim sendo, em condições extremas, é possível que o sistema comute automaticamente para o modo Espera. Nesse caso, aguarde até que o aparelho esfrie antes de voltar a utilizá-lo.**

# **Conexões Opcionais**

#### **Conexão de um dispositivo USB ou cartão de memória**

Conectando um dispositivo de armazenamento em USB ao sistema Hi-Fi, você pode desfrutar da música armazenada no dispositivo através dos potentes alto-falantes do sistema Hi-Fi

**1** Certifique-se de que o painel de controle está aberto.

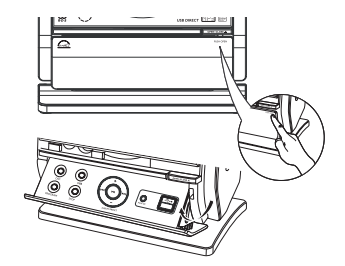

**2** Insira o dipositivo na tomada  $\rightarrow$  do painel de controle dobrável da unidade.

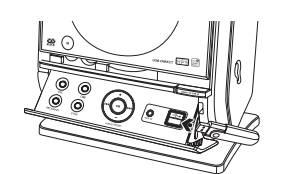

### **ou**

# **para dispositivos com cabo USB:**

- a. Insira o conector do cabo USB (não fornecido) à tomada « do painel de controle dobrável da unidade.
- b. Insira o outro conector do cabo USB no terminal de saída USB do dispositivo USB.

### **ou**

#### **para o cartão de memória:**

- a. Insira o cartão de memória num leitor de cartões.
- b. Utilize um cabo USB para conectar o leitor de cartões à tomada « do painel de controle dobrável da unidade.

#### **Conexão a um dispositivo que não seja USB**

É possível utilizar com este aparelho um outro equipamento adicional, como por exemplo uma TV, um VCR ou um gravador de CD. No MCM275, pode reproduzir a partir de uma fonte externa.

- **1** Siga o **Passo 1** de **Conexão de um dispositivo USB ou cartão de memória**
- **2** Insira o plug dos cabos de áudio (não fornecido) à tomada **AUX IN** do painel de controlo dobrável da unidade
- **3** Ligue a outra extremidade dos cabos de áudio aos terminais **AUDIO OUT** do aparelho adicional.

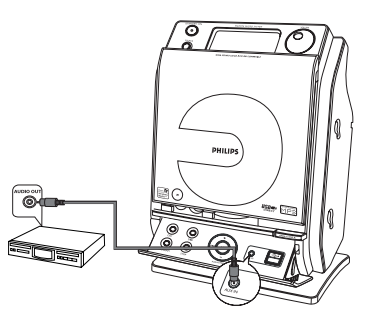

**4** Selecione o modo **AUX** na unidade.

#### Notas:

– Consulte sempre ao manual do usuário dos outros equipamentos para completar a conexão.

# **CONEXÕES**

# **Colocando a bateria no controle remoto**

- **1** Mantenha pressionado < como se indica
- **2** Simultâneamente, retire o compartimento da bateria utilizando  $\blacktriangledown$ .
- **3** Retire a bateria usada e introduza uma nova bateria CR2025 na posição correta.
- **4** Recoloque o compartimento da bateria.

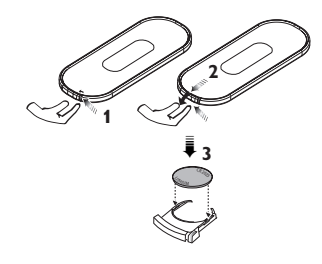

#### **ATENÇÃO!**

- **– Retire a bateria gasta ou as que não vão ser utilizadas durante um longo período.**
- **– Bateria contém substâncias químicas, portanto deverão ser descartadas com as devidas precauções.**

# **Colocação do suporte**

Com o suporte desmontável os kits de instalação, poderá colocar o MCM275 de dois modos distintos: **sobre uma mesa com o suporte ou na parede sem o suporte**.

**Instalando o suporte no aparelho** O MCM275 está equipado com um suporte. Para instalar o suporte no aparelho:

- **1** Coloque o MCM275 sobre uma superfície plana e firme, com a frente virada para cima.
- **2** Como se percebe, enquadre o suporte com as ranhuras da base do aparelho, 4 **FRONT** para baixo.

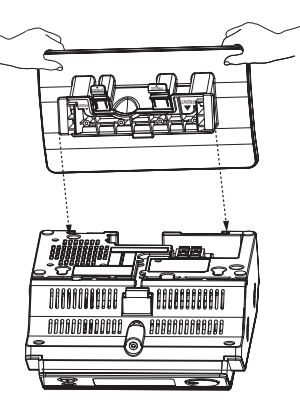

- **3** Empurre o suporte para baixo até introduzi- lo nas ranhuras.
	- **→** Quando o suporte estiver introduzido, escutará um click.

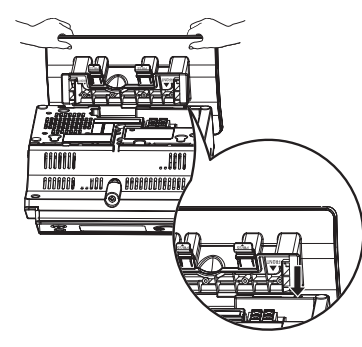

Ver: **Como instalar MCM275 na parede** para conhecer mais detalhes sobre como

realizar a instalação na parede (página 22).

# **CONTROLES**

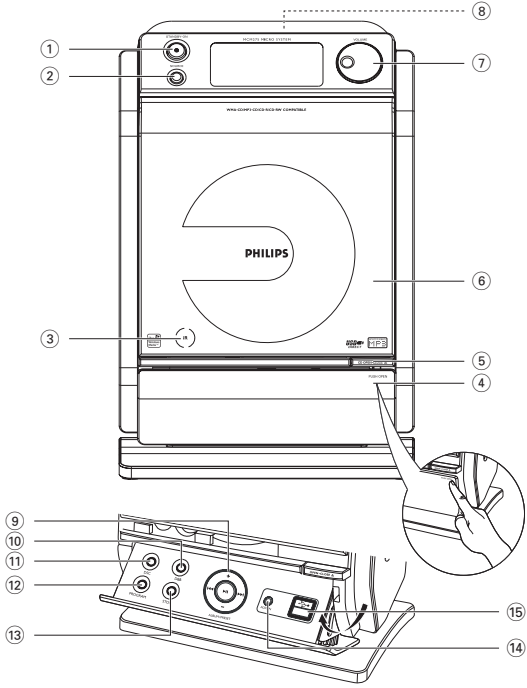

#### **Controles no aparelho**

#### 1 **STANDBY ON**

– liga ou coloca a unidade em modo de standby (espera).

2 **SOURCE-** para selecionar o seguinte:

– para selecionar a fonte disco

**CD**

– conexão do fone de ouvidos.

#### 9 **ALBUM / PRESET**

**-/+**

 $\Omega$ 

**TUNER**

**AUX**

**USB**

3 **IR SENSOR**

4 **PUSH OPEN**

6 **PORTA DO CD**

7 **VOLUME (VOL-/+)**

6 **OPEN A** 

– para selecionar uma banda: FM ou AM.

– para selecionar diretamente a fonte USB.

– seleciona a entrada AUX para um aparelho adicional.

– sensor para o controle remoto.

– Abre a porta do compartimento do CD.

– para aumentar ou diminuir o volume.

– Abre o painel de controle

- para CD/USB para selecionar o álbum anterior ou seguinte.
- para Tuner para selecionar uma emissora memorizada.

#### **EXTERNAL**

- para CD/USB para pesquisar para trás /frente.
- para Tuner para sintonizar uma emissora.

#### $\blacktriangleright$ II

– para CD/USB - para pausar uma reprodução.

### 0 **DBB**

 $\leq$  para selecionar um nível de graves.

#### ! **DSC**

– seleciona diferentes tipos de sons predefinidos nas configurações do equalizador (ROCK, JAZZ, POP e CLASSIC).

#### @ **PROGRAM**

- em CD/USB
- programa faixas dos discos. em TUNER (Rádio)
- programa emissoras de rádio sintonizadas.

# $\textcircled{13}$  ■ STOP

- em CD/USB – pára a reprodução ou apaga um
	- programa.

#### \$ **AUX-IN**

– conecte a saída AUDIO OUT em um aparelho externo.

# $(15)$

– para conectar este equipamento a uma entrada de dispositvo USB externo.

# **CONTROLES**

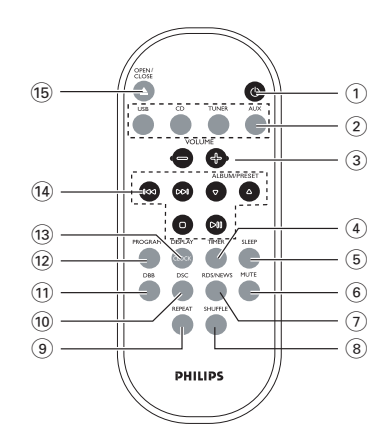

#### 1 **STANDBY ON**

- liga ou coloca a unidade em modo de standby (espera).
- 2 **BOTÕES DE FONTE** para selecionar o seguinte:

#### **USB**

- para selecionar diretamente a fonte USB.
- **no modo de espera**: liga o aparelho e seleciona o modo USB.

#### **CD** (no controle remoto)

- para selecionar a fonte disco.
- **no modo de espera**: liga o aparelho e seleciona o modo CD.

### **TUNER**

- para selecionar uma banda: FM ou AM.
- **no modo de espera**: liga o aparelho e seleciona o modo TUNER.

#### **AUX**

- seleciona a entrada AUX para um aparelho adicional.
- **no modo de espera**: liga o aparelho e seleciona a entrada de audio de um aparelho adicional conectado.

#### 3 **MASTER VOLUME (VOL-/+)**

- para aumentar ou diminuir o volume. em CLOCK•TIMER – ajusta os minutos ou as horas.
- 

#### 4 **TIMER**

– ativa, desativa ou ajusta o temporizador.

#### 5 **SLEEP**

– ativa, desativa ou regula a função do sleep timer (desligar).

#### 6 **MUTE**

– Desativa o som temporariamente.

#### 7 **RDS/NEWS**

não tem função neste aparelho.

#### 8 **SHUFFLE**

– Liga e desliga o modo de leitura aleatória.

#### 9 **REPEAT**

– Para reproduzir repetidamente faixa(s), disco(s) ou programa(s).

#### 0 **DSC**

– seleciona diferentes tipos de sons predefinidos nas configurações do equalizador (ROCK, JAZZ, POP e CLASSIC).

#### ! **DBB**

– para selecionar um nível de graves.

### @ **PROGRAM**

#### em CDs/USB

- programa faixas dos discos. em TUNER (Rádio)
- programa emissoras de rádio sintonizadas.

#### **13 DISPLAY/CLOCK**

- **Clock:** mostra a hora ajustada.
- **no modo de espera**: liga o aparelho e seleciona o modo ajuste de relógio (aperte e mantenha apertado durante mais de 2 segundos).
- **TUNER/ Audio CD:** muda entre a tela do relógio e a tela de reprodução.
- **MP3/WMA**: mostra a informação do disco durante a reprodução.

#### $a \mid 4$  /  $\blacktriangleright$

- para CD/USB localiza ou seleciona a faixa anterior ou seguinte.
- para Tuner para sintonizar uma emissora.

#### **ALBUM / PRESET**  $\triangle$  **/**  $\blacktriangledown$

- para CD/USB seleciona o albúm anterior ou posterior (somente para MP3/WMA)
- para Tuner para selecionar uma emissora memorizada.

#### $\blacktriangleright$ II

– para CD/USB - para pausar uma reprodução.

#### 9

– para CD/USB - para parar uma reprodução; apaga um programa.

#### **15 OPEN ▲**

– Abre a porta do compartimento do CD.

MCM275-rev9-060523 10 5/23/06, 1:38 PM

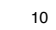

# **FUNÇÕES BÁSICAS**

#### **IMPORTANTE!**

**– Antes de utilizar o aparelho, conclua os procedimentos de conexão.**

# **Ajuste do relógio**

Após conectar o MCM275 a rede elétrica, ajuste primeiro o relógio.

- **1** No modo de espera, pressione e mantenha pressionado **DISPLAY/ CLOCK** no controle remoto.
	- → SET CLOCK será visualizado no display.
	- **→** 12 HR *o* 24 HR aparece no ajuste inicial do relógio. Para selecionar o relógio de 24 ou 12 horas pressione **VOLUME +/-**.
- **2** Pressione **DISPLAY/ CLOCK** para selecionar hora.
- pressione **VOLUME +/-** para ajustar a hora.
- **3** Pressione **DISPLAY/ CLOCK** para selecionar minuto.
- pressione **VOLUME +/-** para ajustar o minuto.

**4** Pressione **DISPLAY/ CLOCK** para

# confirmar. USB  $\bullet$  $\bullet$   $\bullet$  $\bullet$  $\bullet$

#### **Para sair sem memorizar a hora ajustada**

 $\bullet$  Pressione **I** no aparelho.

# Notas:

- O ajuste do relógio será cancelado se o cabo de força for desligado ou se houver interrupção da energia elétrica.
- – Durante o ajuste do relógio, se não pressionar nenhum botão no período de 90 segundos, o sistema sai automaticamente do modo de ajuste do relógio.

# **Ligar e desligar e seleção de funções do aparelho**

- 1 Para ligar o aparelho, pressione **STANDBY ON**  $\bigcirc$  **ou SOURCE** no aparelho.
	- **→** O aparelho será ligado na última fonte selecionada.

#### **OU**

- **→** No controle remoto, pressione o botão de fonte para: **USB, CD, TUNER, AUX.**
- **2** Quando o aparelho estiver ligado, pressione **STANDBY ON**  $\bigcirc$  para mudar entre o modo de espera (ou C) no controle remoto).
- **3** Para selecionar uma função, pressione **SOURCE** uma ou mais vezes no aparelho (ou **USB, CD, TUNER, AUX** no controle remoto).

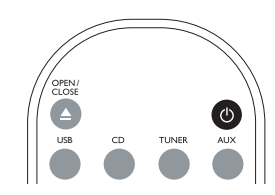

### Notas:

- – Também poderá ligar o aparelho pressionando **CD OPEN-CLOSE** /.
- No modo de espera, a configuração de som, pré-sintonias e o nível de volume permanecerão na memória do aparelho.

#### **Auto-Standby**

Quando o aparelho finaliza a reprodução de CD e permanece na posição **STOP** durante mais de 15 minutos, o aparelho desliga automaticamente.

MCM275-rev9-060523 11 5/23/06, 1:38 PM

# **FUNÇÕES BÁSICAS**

# **Controle de volume**

Use o botão **VOLUME** para aumentar (gire no sentido horário ou pressione **VOLUME +**) ou diminuir (gire no sentido anti-horário ou pressione **VOLUME -**) o nível do som.

- **→** *Wi H* e o valor atual (entre 1 e 31) serão exibidos.
- → IVOL MIN é o nível mínimo de volume.
- → IVOL MBX é o nível máximo de volume.

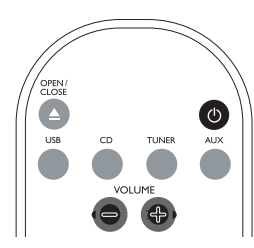

# **MUTE**

Pode desligar temporariamente o áudio.

- **1** Pressione **MUTE** no controle remoto. **→** A reprodução continuará sem áudio e a mensagem "MUTE" aparecerá.
- **2** Pressione **MUTE** novamente no controle remoto ou aumente o nível de **VOLUME** para retomar o áudio.

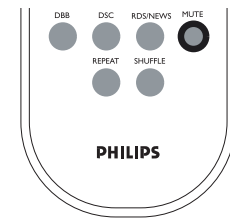

### **Controle de som**

### **DSC (Digital Sound Control)**

O **D**igital **S**ound **C**ontrol permite-lhe selecionar ajustes de som predefinidos. Pressione **DSC** repetidamente para selecionar o ajuste de som desejado: ROCK, JAZZ, POP ou CLASSIC.

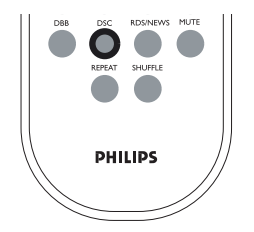

### **DBB (Dynamic Bass Boost)**

Pressione **DBB** (**D**ynamic **B**ass **B**oost) para ativar e desativar o reforço dos graves.

➜ DBB aparece para **DBB** ativado.

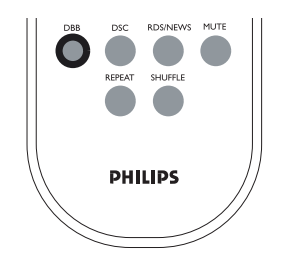

# **Exibir o relógio**

Durante a reproducão de CDs de audio (CDDA), pressione **DISPLAY / CLOCK** repetidamente no controle remoto para mostrar o relógio e o mostrador normal.

#### Sugestões úteis:

 Ao reproduzir arquivos MP3/WMA, você obterá informação sobre as faixas pressionando em **DISPLAY/CLOCK**.

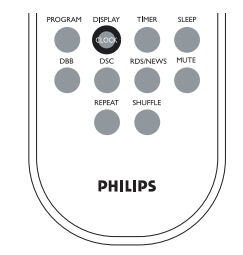

# **CDS/MP3**

# **Discos para reprodução**

Com este sistema você pode reproduzir

- todos os CDs áudio pré-gravados (CDDA)
- todos os CD-Rs e CD-RWs finalizados
- CDs-MP3/WMA (CD-Rs/CD-RWs com arquivos MP3/WMA)

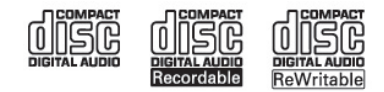

### **Sobre os discos MP3/WMA**

A tecnologia de compressão MP3 (MPEG1 Audio Layer 3) e WMA (Window Media Audio) reduzem significativamente os dados digitais de um CD de áudio, enquanto mantendo a qualidade sonora de CD. **Windows Media Audio**®**é uma marca registada da Microsoft Corporation.**

#### **Formatos suportados:**

- Formato de disco ISO9660, Joliet, UDG (criado em Adaptec Direct CD) e CDs de sessão múltipla
- taxa de bits MP3 (taxa de dados): 32-320 kbps e taxa de bits variável
- Diretório embutido até um máximo de 8 níveis
- O número máximo de faixas mais o álbum é de: 500
- WMA versão 9 ou mais recente

#### **O sistema não reproduzirá ou suportará o seguinte:**

- Álbuns vazios: um álbum vazio é um álbum que não contém arquivos MP3/ WMA, e não será visualizado no visor.
- Os arquivos de formatos não suportados serão omitidos. Isto significa que por ex: documentos Word .doc ou arquivos MP3 com extensão .dlf são ignorados e não serão reproduzidos.
- Arquivos WMA protegidos por DRM
- Arquivos no formato WMA Lossless (sem perda de qualidade) ou VBR.

#### **IMPORTANTE!**

- Assegure-se de que os nomes dos arquivos MP3/WMA terminam com .mp3/.wma.
- Para arquivos WMA protegidos por DRM, utilize o Windows Media Player 10 (ou mais recente) para gravar/ converter CDs. Visite a página web www.microsoft.com para detalhes sobre Windows Media Player e WM DRM (Gestão dos Direitos Digitais do Formato Windows Media).

# **Reproduzir os discos**

- **1** Pressione **SOURCE** uma vez ou mais para selecionar **CD** (ou **CD** no controle remoto).
	- $\rightarrow$  0 ícone  $\odot$  é exibido.
- **2** Pressione **CD OPEN•CLOSE** para abrir a porta do CD.
	- ➜ É visualizada a indicação **OPEN**.

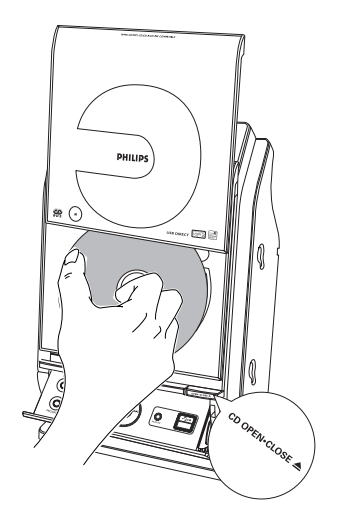

- **3** Insira o disco com o lado impresso voltado para cima e pressione **CD OPEN•CLOSE** para fechar a porta do CD.
	- $\rightarrow$  É visualizada a indicação READING enquanto o leitor de CD verifica o conteúdo do disco.
	- **→** *Audio CD* · 0 número total de faixas e tempo de reprodução são visualizados.
	- ➜ **MP3/WMA:** O visor indica o número do álbum atual "A x x " e o número do título atual "T x xx".

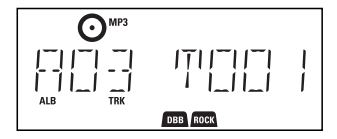

#### Notas:

- – Coloque o disco com a face impressa virada para cima.
- – Para garantir um bom desempenho do aparelho, espere que o compartimento de discos leia totalmente o(s) disco(s) antes de prosseguir.
- Nos discos MP3, o tempo de leitura do(s) disco(s) pode ser superior a 10 segundos devido ao grande número de faixas contidas no disco.

# **CDS/MP3**

#### **Sugestões úteis:**

- Se não organizou os seus arquivos MP3/WMA em álbuns no disco, um álbum "**00**" é automaticamente atribuído a todos esses arquivos.
- **4** Pressione **>II** para iniciar a reprodução.
	- **→** Será apresentado o número da faixa em escuta e o tempo decorrido desde o início da operação.

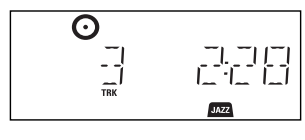

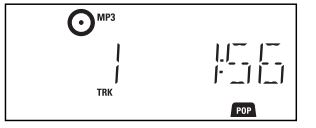

- **5** Para fazer uma pausa na reprodução, pressione >II. Para retomar a reprodução, pressione o botão novamente.
- **6** Para parar a reprodução, pressione **STOP**9.

#### Sugestões úteis:

- A reprodução do CD também pára quando:
- é aberto o compartimento do CD.
- o CD chega ao fim.
- é selecionada a fonte: TUNER, USB ou AUX.

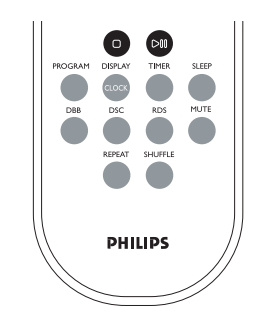

# **Selecionar uma faixa/passagem desejada**

#### **Selecionar um faixa diferente**

Pressione  $\left| \blacktriangleleft \blacktriangleleft / \blacktriangleright \blacktriangleright \right|$  uma vez ou repetidamente até aparecer no visor o número da faixa desejada.

#### **MP3/WMA:**

➜ A informação da faixa é vizualizada brevemente.

#### **MP3/WMA:**

- Pressione uma vez ou mais. **ALBUM/ PRESET** para selecionar o álbum anterior ou seguinte:
	- ➜ A informação da faixa é vizualizada brevemente.

**OU**

- Na posição de parado, pressione **ALBUM/ PRESET e |<4 />→** para selecionar o álbum desejado e o seu número de faixa desejada.
	- ➜ **MP3/WMA:** O visor indica o número do álbum/faixa atuais.

#### **Para procurar uma passagem específica durante a reprodução**

- **1** Durante a reprodução, pressione e segure  $\left| \blacktriangleleft \blacktriangleleft / \blacktriangleright \blacktriangleright \right|$ .
	- $\rightarrow$  0 CD reproduz a alta velocidade.
- **2** Quando você reconhecer a passagem que deseja, solte  $\blacktriangleright$  ou  $\blacktriangleright$   $\blacktriangleright$  .
	- **→** A reprodução normal é retomada

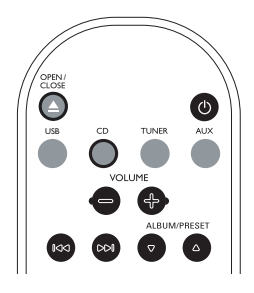

.

# **Programar as faixas dos discos**

Pode memorizar até 40 faixas pela ordem desejada. Se o desejar, memorize qualquer faixa mais do que uma vez.

- **1** Na posição de parado, pressione **PROGRAM** para ativar a programação.  $\rightarrow \infty$  fica intermitente.
	- **→ AUDIO CD**: Mostrador mostra PROG e o número da faixa atual.

**MP3/WMA:** O visor indica o número do álbum/faixa atuais.

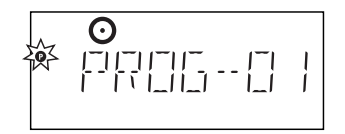

# **CDS/MP3**

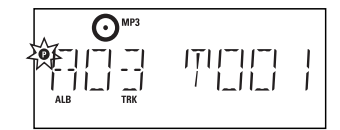

- **2** Pressione **E** repetidamente até aparecer no visor o número da faixa desejada.
- **MP3/WMA:** pressione **ALBUM/ PRESET** e ¡1 / 2™ para selecionar o álbum desejado e o seu número de faixa desejada
- **3** Pressione **PROGRAM** para guardar o númeroda faixa desejada.
	- **→** O visor indica brevemente o número de faixas programadas.
	- **→** E em seguida, o visor indica o número da faixa que acabou de guardar.

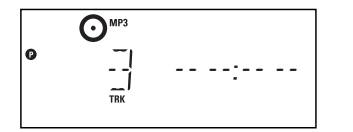

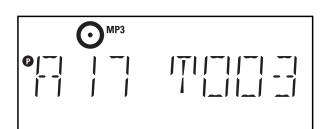

- **4** Repita os pontos 2 a 3 para selecionar e memorizar desta forma todas as faixas desejadas.
- O visor indica FULL se tentar programar mais de 40 faixas.
- **5** Para reproduzir o programa, pressione **>II**.

#### **Sugestões úteis:**

- A unidade regressará à posição de parada se não for pressionado nenhum botão dentro do período de 90 segundos,  $(P)$  fica intermitente. Para retomar a programação, pressione **PROGRAM.**
- **MP3/WMA:** Quando um programa
- estiver a ser reproduzido, o uso das teclas **ALBUM/PRESET** é nulo.

### **Apagar o programa**

Pode apagar o conteúdo da memória: **pressionar STOP**  $\blacksquare$ **.** 

- uma vez na posição de parada;
- duas vezes durante a reprodução; pressionar **STANDBY-ON** e selecionando a fonte de som **TUNER, USB** ou **AUX.**
- **–**abrindo a porta do CD
- (P) desaparece. CLERR aparece por momentos no visor.

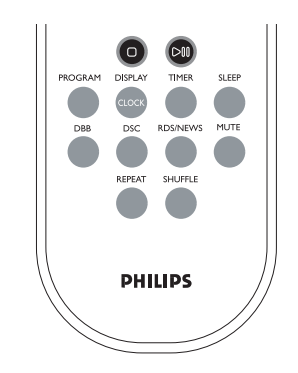

# **Seleção de diferentes modos de reprodução: shuffle e repeat**

- ➜ "REPEAT TRACK" para reprodução contínua da faixa atual.
- → "REPERT RLL" para repetir a reprodução do disco atual.
- ➜ "SHUFFLE" –para reprodução aleatória do disco atual.
- **1** Durante a reprodução, pressione **REPEAT** ou **SHUFFLE** uma vez ou mais para selecionar o modo de reprodução.
- **2** Para selecionar a reprodução normal, pressione repetidamente **REPEAT** ou **SHUFFLE** até os diversos modos deixarem de ser visualizados.

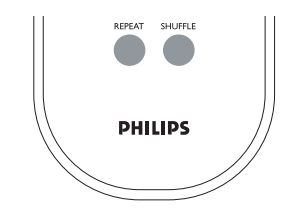

#### **Sugestões úteis:**

– No modo aleatório (shuffle), pressione 2™ para selecionar o seu número de faixa desejada.

# **RÁDIO**

# **Informação no display (somente MP3/WMA)**

A ID3 tag faz parte do arquivo MP3 e contém várias informações da faixa, tais como o título da faixa ou o nome do artista. Durante a reprodução, pressione o botão **DISPLAY/CLOCK** uma vez ou mais no controle remoto.

• O visor indica o nome do título, nome do álbum e informação tag ID3.

#### **Sugestões úteis:**

**- Complete a informação da ID3 tag com o seu software de codificação MP3/WMA, antes de gravar o CD-MP3/WMA.**

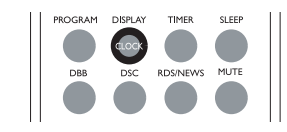

# **Sintonizando emissoras de rádio**

- **1** Pressione **SOURCE** uma vez ou mais para selecionar **TUNER** (no controle remoto, pressione **TUNER**).
- **2** Pressione **TUNER** repetidamente no controle remoto até que a banda de frequências desejada FM ou MW (AM) seja exibida.
- No visor aparece:  $\mathbf{P}^{\text{tunnel}}$ , da frequência da estação de rádio, da faixa de radiofrequência e se a estação estiver programada, será também visualizado um número de présintonização.

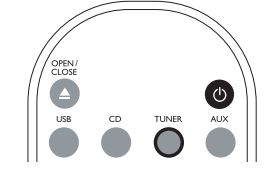

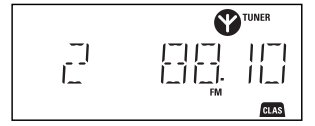

- **3** Pressione e mantenha pressionado  $\blacktriangleleft$ 2™ até o visor mostrar SEARCH.
	- **→** O rádio sintoniza automaticamente uma estação com um sinal suficientemente forte.

Durante a sintonização automática, aparece no visor a indicação SEARCH.

- **→ FM:** Se a estação for recebida em estéreo  $\boldsymbol{\infty}$  é exibido.
- **4** Repita se necessário o passo **3** até que encontre a estação desejada.

Para sintonizar uma estação fraca, pressione brevemente  $\overline{11}/2$  até que encontre uma melhor recepção.

### **Memorizar emissoras de rádio**

É possível memorizar um máximo de 40 emissoras de rádio.

#### **Programação Automática**

A programação automática iniciar-se-á a partir da pré-sintonização 1 ou do número da pré-sintonização escolhida. A partir deste número de pré-sintonização, as estações de rádio anteriormente programadas serão substituídas pela nova programação. A unidade programará apenas estações que não se encontrem ainda na memoria.

**1** Pressione os botões **ALBUM/ PRESET** uma vez ou mais para selecionar o número de pré-sintonização pelo qual a programação deverá começar.

#### **Notas:**

- $\sim$  Se não selecionar um número de pré-sintonização, o valor por defeito será (1) e todas as pré-sintonizações que tiver feito anteriormente serão substituídas pela nova programação.
- **2** Pressione e mantenha pressionado **PROGRAM** até o visor mostrar **AUTO**.
	- $\rightarrow$   $\circ$  fica intermitente.
	- $\rightarrow$  As estações disponíveis são programadas:: Estações FM seguidas pelas estações MW (AM)
	- **→** Será então reproduzida a última pré-sintonização memorizada automaticamente.

# **RÁDIO**

#### **Programação Manual**

- **1** Sintonize a estação desejada (Ver **Sintonizar estações de rádio**)
- **2** Pressione **PROGRAM** para ativar a programação.
	- $\rightarrow$   $\circ$  fica intermitente.
- **3** Pressione **ALBUM/ PRESET** uma vez ou mais para atribuir à estação um número, de 1 a 40.
- **4** Pressione **PROGRAM** para confirmar.
	- **→** No visor são visualizados o número de pré-sintonização, a faixa de radiofrequência e a frequência.
- **5** Repita os pontos 1 a 4 para memorizar outras estações.
- Pode eliminar uma estação présintonizada memorizando outra frequência no seu lugar.

# **Sintonizar emissoras de rádio memorizadas**

Pressione os botões **ALBUM/ PRESET** uma vez ou mais até ser visualizada a estação pré-sintonizada desejada.

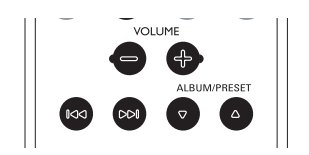

# **Alterando o grid de sintonia**

O grid de sintonia pode ser alterado se necessário. No Brasil, o passo de frequência entre emissoras na faixa MW (AM) é de 10 KHz. Em outras partes do mundo, é de 9 KHz. Este grid vem definido de fábrica em 10 KHz.

#### **IMPORTANTE!**

**– A mudança do grid de sintonia vai apagar todas as emissoras anteriormente armazenadas.**

- **1** Selecione a função **TUNER**.
- **2** Mantenha pressionado STOP
	- → O visor vai mostrar "GRID 9" ou "GRID 10".

#### Notas:

- GRID 9 e GRID 10 indicam que a sintonização será feita em grids de 9 e 10 kHz, repectivamente.
- O grid de sintonia FM também é alterado de 50 kHz para 100 kHz, ou viceversa.

# **FONTES EXTERNAS**

### **Utilização de um dispositivo de armazenamento USB**

Conectando um dispositivo de armazenamento em USB ao sistema Hi-Fi, você pode desfrutar da música guardada no dispositivo através dos potentes alto falantes do sistema Hi-Fi.

#### **Reprodução de um dispositivo de armazenamento USB**

#### **Dispositivos de armazenamento em USB compatíveis**

Com o sistema Hi-Fi, você pode utilizar:

- Memória Flash USB (USB 2.0 ou USB 1.1)
- USB flash players (USB 2.0 ou USB 1.1)
- Leitores de cartões de memória flash USB (requer um leitor de cartões adicional para funcionar com o sistema Hi-Fi )

#### **Notas:**

– Para alguns leitores flash USB (ou dispositivos de memória), o conteúdo guardado é gravado utilizando tecnologia de proteção dos direitos de autor. Esse conteúdo protegido não será reproduzido em quaisquer outros dispositivos (tal como este sistema Hi-Fi ).

# **FONTES EXTERNAS**

#### **Formatos suportados:**

- USB ou formato de arquivo de memória FAT12, FAT16, FAT32 (tamanho setor: 512 - 65,536 bytes)
- taxa de bits MP3 (taxa de dados): 32- 320 kbps e taxa de bits variável
- WMA versão 9 ou mais recente
- Diretório interno até um máximo de 8 níveis
- Número de álbuns/ pastas: máximo 99
- Número de faixas/títulos: máximo 400
- tag ID3 v2.0 ou mais recente
- Nome do arquivo em Uicode UTF8 (comprimento máximo: 128 bytes)

#### **O sistema não reproduzirá ou suportará o seguinte:**

- Álbuns vazios: um álbum vazio é um álbum que não contém arquivos MP3/ MWA, e não será visualizado no visor.
- Os arquivos de formatos não suportados serão omitidos. Isto significa que por ex: documentos Word .doc ou arquivos MP3 com extensão .dlf são ignorados e não serão reproduzidos.
- AAC, WAV, PCM arquivos áudio.
- Arquivos WMA protegidos por DRM
- Arquivos no formato WMA Lossless (sem perda de qualidade).

#### **Como trasnferir arquivos de música do PC para um dispositivo de armazenamento USB**

Arrastando e soltando arquivos de música você pode transferir facilmente a sua música favorita do PC para um dispositivo de armazenamento USB.

Para o leitor flash, você também pode utilizar o seu software de gestão de música para executar a transferência da música.

**No entanto, é possível que alguns arquivos WMA não possam ser reproduzidos devido a problemas de compatibilidade.**

#### **Como organizar os seus arquivos MP3/WMA no dispositivo de armazenamento USB**

Este sistema Hi-Fi pesquisará por ordem nos arquivos MP3/WMA nas pastas/subpastas títulos.

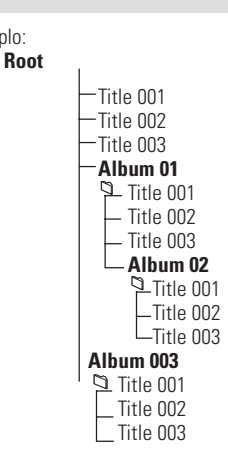

Ordenar os seus arquivos MP3/WMA nas diferentes pastas ou sub-pastas conforme requerido.

#### Nota:

Exemplo:

- Se não organizou os seus arquivos MP3/ WMA em álbuns no disco, um álbum "00" é automaticamente atribuído a todos esses arquivos.
- Assegure-se de que os nomes dos arquivos MP3 /WMA terminam com .mp3/.wma.
- Para arquivos WMA protegidos por DRM, utilize o Windows Media Player 10 (ou mais recente). Para gravar/converter visite a página web www.microsoft.com para detalhes sobre Windows Media Player e WM DRM (Gestão dos Direitos Digitais do Formato Windows Media).
- **1** Verifique se o dispositivo USB se encontra devidamente conectado. (ver **Conexões Opcionais**).
- **2** Pressione **SOURCE** uma vez ou mais para selecionar USB (no controle remoto, pressione USB).
- $\bullet$  0 ícone  $\bullet$  **DIRECT** exibido.

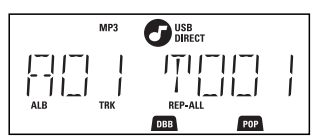

- NO AUDIO será exibido se não for encontrado nenhum arquivo de áudio no dispositivo USB.
- **3** Reproduza os arquivos de áudio do USB tal como faz com os álbuns/faixas de um CD (VIDE **CD/MP3-CD/WMA**).

#### Nota<sup>-</sup>

- Por razões de compatibilidade, a informação do álbum/faixa poderá diferir do que é visuailizado através do software de gestão de música do leitor.
- Caso o arquivo não tenha nome, será exibido somente"\_ \_" rapidamente no display.

#### **IMPORTANTE!**

**– No modo de Espera Economia de Energia, não é possível utilizar a função de relógio ou temporizador.**

### **AUX (escutar uma fonte externa)**

Você pode escutar o som de um aparelho externo conectado através do seu MCM275.

- **1** Verifique que o aparelho externo se encontra devidamente conectado (ver **Instalação: Ligar um aparelho adicional**).
- **2** Pressione **SOURCE** uma vez ou mais para selecionar **AUX** (no controle remoto, pressione **AUX**).
- **3** Para evitar distorção de ruído, baixe o volume do seu dispositivo externo.
- **4** Pressione a tecla **PLAY** no dispositivo conectado para iniciar a reprodução.
- **5** Para ajustar o som e volume, utilize os controles de som do seu dispositivo externo e do MCM275.

# **FONTES EXTERNAS OPERANDO O TIMER**

### **Ajuste do Timer**

O aparelho pode ser utilizado como um despertador, em que a fonte selecionada (CD, TUNER ou USB) começa a reproduzir a uma hora predefinida. **Assegure-se de que o relógio está certo antes de utilizar uma destas funções.**

- **1** Mantenha pressionado **TIMER** no controle remoto até o visor mostrar SET TIMER.
	- $\rightarrow$   $\alpha$  fica intermitente. SELECT SOURCE se mover.
	- $\rightarrow$  0 visor indica a fonte atual CD TUNER ou USB.
- **2** Pressione **SOURCE** repetidamente no aparelho para selecionar a fonte (ou pressione **CD, TUNER** ou **USB** no controle remoto).
- **3** Pressione **TIMER** para confirmar. **→** Os dígitos das horas começam a piscar.

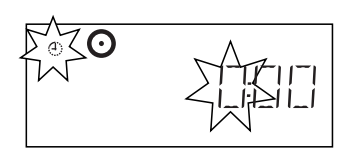

- **4** Segure para baixo ou pressione **VOLUME +/-** repetidamente para ajustar as horas (ou rode o comando **VOLUME** na unidade).
- **5** Pressione **TIMER** para confirmar.
	- **→** Os dígitos dos minutos começam a piscar.
- **6** Segure para baixo ou pressione **VOLUME +/-** repetidamente para ajustar os minutos (ou rode o comando **VOLUME** na unidade)
- **7** Pressione **TIMER** para confirmar.
	- **→** O temporizador está agora acertado e ativado.
	- $\rightarrow$  À hora definida para alarme, o CD, TUNER ou USB ligar-se-á (nível de volume: até um nível máximo de 20).

#### **Notas:**

– O aparelho sairá do modo de ajuste do temporizador se nenhum botão for pressionado durante 90 segundos.

# **OPERANDO O TIMER**

# **Ativar ou desativar o temporizador**

### **Sleep Timer**

**1** Pressione **TIMER** repetidamente no controle remoto para ativar ou desativar o temporizador.

- $\rightarrow$  Se for ativado, a última fonte selecionada e o tempo de início são exibidos.
- → Se for desativada, "TIMER OFF" é exibido.

# **Sugestões úteis:**

#### **O temporizador não funcionará na hora definida se:**

- -O aparelho se encontra ligada.
- O temporizador estiver desativado.

#### **A unidade comuta para a fonte Tuner se:**

- Não houver CD colocado quando a fonte selecionada for CD.
- Não houver um dispositivo USB conectado à unidade quando a fonte selecionada for USB.

Pode definir um certo período de tempo após o qual o aparelho desliga-se automaticamente.

No controle remoto, pressione **SLEEP** repetidamente para selecionar as opções para o período de tempo desejado (em minutos):

- $\rightarrow$  0 visor indica sequencialmente: **Sleep 90, 75, 60, 45, 30, 15.**
- **→** O visor indica brevemente a opção selecionada e regressa ao estado anterior.
- ➜ O ícone **ZZZ** é exibido.

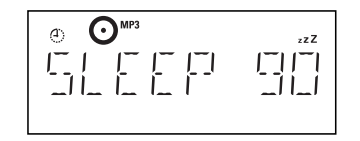

#### **Para desativar o temporizador adormecer**, pressione **SLEEP** novamente  $\rightarrow$  0 ícone desaparece

**ou**

**1** Pressione **STANDBY-ON** para desligar o aparelho (ou  $\circlearrowright$  no controle remoto).

#### **Sugestões úteis:**

– A função de adormecer não afeta o ajuste(s) da sua hora para alarme.

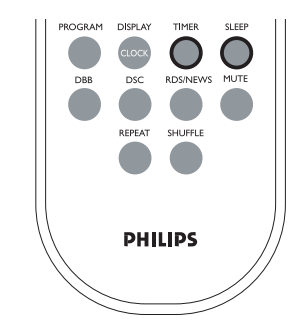

# **ESPECIFICAÇÕES TÉCNICAS**

# **Amplificador**

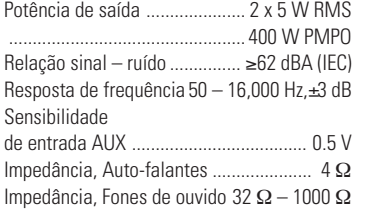

### **Leitor de CDs/MP3-CD**

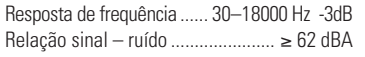

### **Rádio**

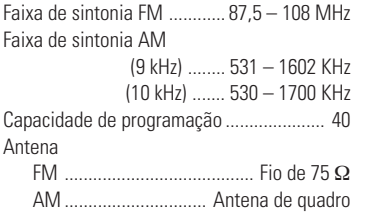

# **Leitor de USB**

USB ........................................... 12Mb/s,V1.1 ........................ suporta arquivos MP3/ WMA Número de álbuns/pastas ............ máximo 99 Número de faixas/títulos .......... máximo 400

### **Caixas Acústicas**

Sistema de reflexo de graves Dimensões (L x A x P) ..... 160x 269 x 90 (mm)

# **Informações Gerais**

Faixa de alimentação de rede ... ................. 110V-127V / 220-240V / 50~60Hz Dimensões (L x A x P com/ sem suporte) ...... ............. 194x 285 x 118/194 x 269 x 90 (mm) Peso (com/sem caixas acústicas)

........3.8/2.2kg

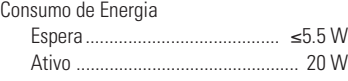

# **MANUTENÇÃO**

# **Limpeza do gabinete**

• Use um pano macio ligeiramente umedecido com solução detergente. Não use agentes de limpeza ou soluções contendo álcool, amônia ou abrasivos.

#### **Limpeza dos discos**

• Para limpeza dos discos use um pano macio e faça a limpeza passando o pano do centro para a borda.

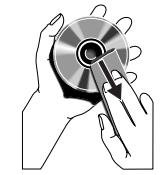

• Não utilize solventes como benzina, thinner e produtos destinados a discos analógicos.

## **Limpeza da lente do leitor de CD**

• Após uso prolongado, pode acumular-se sujeira ou poeira na lente do leitor de CD. Para assegurar uma boa reprodução, limpe a lente do CD com um limpador de lentes de CD Philips ou qualquer outro à venda no comércio. Siga as instruções fornecidas com o limpador de lentes.

# **INSTALAÇÃO**

#### **Como instalar MCM275 na parede**

#### **IMPORTANTE!**

**– As instruções da instalação na parede devem ser utilizadas por somente uma pessoa com preparação para realizar a instalação na parede! – Consiga que uma pessoa qualificada te ajude a realizar a instalação na parede, que inclua o uso de furadeira para realizar os orifícios na parede e a instalação dos aparelhos na parede.**

**O que se inclui nos kits de instalação?**

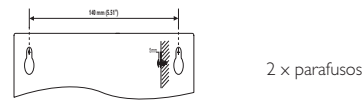

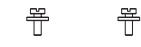

#### **O que mais necessita?**

– Ferramentas para furar (uma furadeira elétrica)

#### **Preparação**

**1** Para encontrar um lugar apropiado para a instalação, tente realizar as conexões necesarias na parte posterior (consulte o capítulo **Conexões**).

- **2** Consiga que uma pessoa qualificada te ajude a realizar a instalação na parede, realizando o seguinte:
- deverá evitar realizar danos desnecessários, e ter conhecimento em encanamento, eletricidade e outra informação relevante sobre o interior das paredes;
- de acordo com o tipo de orifício, deverá decidir que ferramentas para furar necessita;
- tomar qualquer outra precaução necessária para o trabalho de instalação na parede.

#### **Instalação do MCM275**

2 × parafusos **1** Sitúe o gabarito na posição escolhida da parede. Use um lápis para marcar a posição em que furar (como se observa).

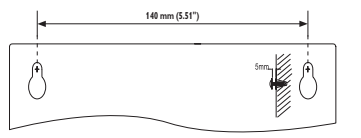

**2** Fure orifícios de 6 mm de diâmetro.

**3** Segure os parafusos nos orifícios correspondente. Os parafusos devem sobressair 5 mm da parede.

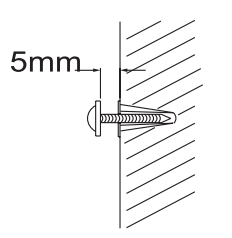

**4** Para desmontar o suporte, a) Segundo a ilustração, mantenha pressionado os botões **PRESS** b) Extraia o suporte para desmontar-lo

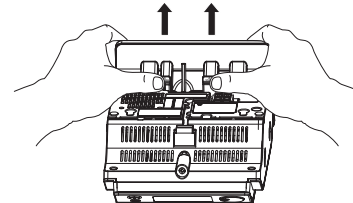

- **5** Pendure a unidade nos parafusos.
- **6** Segundo a ilustração, coloque os altofalantes na sua posição.

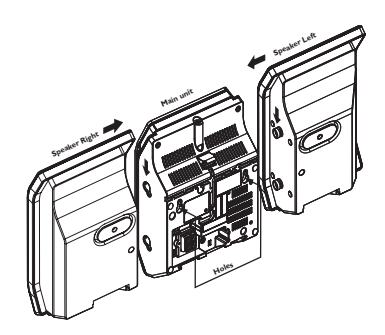

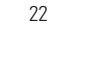

# **SOLUÇÃO DE PROBLEMAS**

#### **AVISO**

- **– Em hipótese alguma você deve tentar consertar o aparelho; se o fizer, a garantia será cancelada. Não abra o aparelho, pois há perigo de choques elétricos.**
- **– Se acontecer algum problema, verifique primeiro os itens indicados abaixo antes de mandar o aparelho para conserto. Se não conseguir resolver algum problema seguindo essas instruções, peça ajuda ao seu revendedor ou à Philips.**

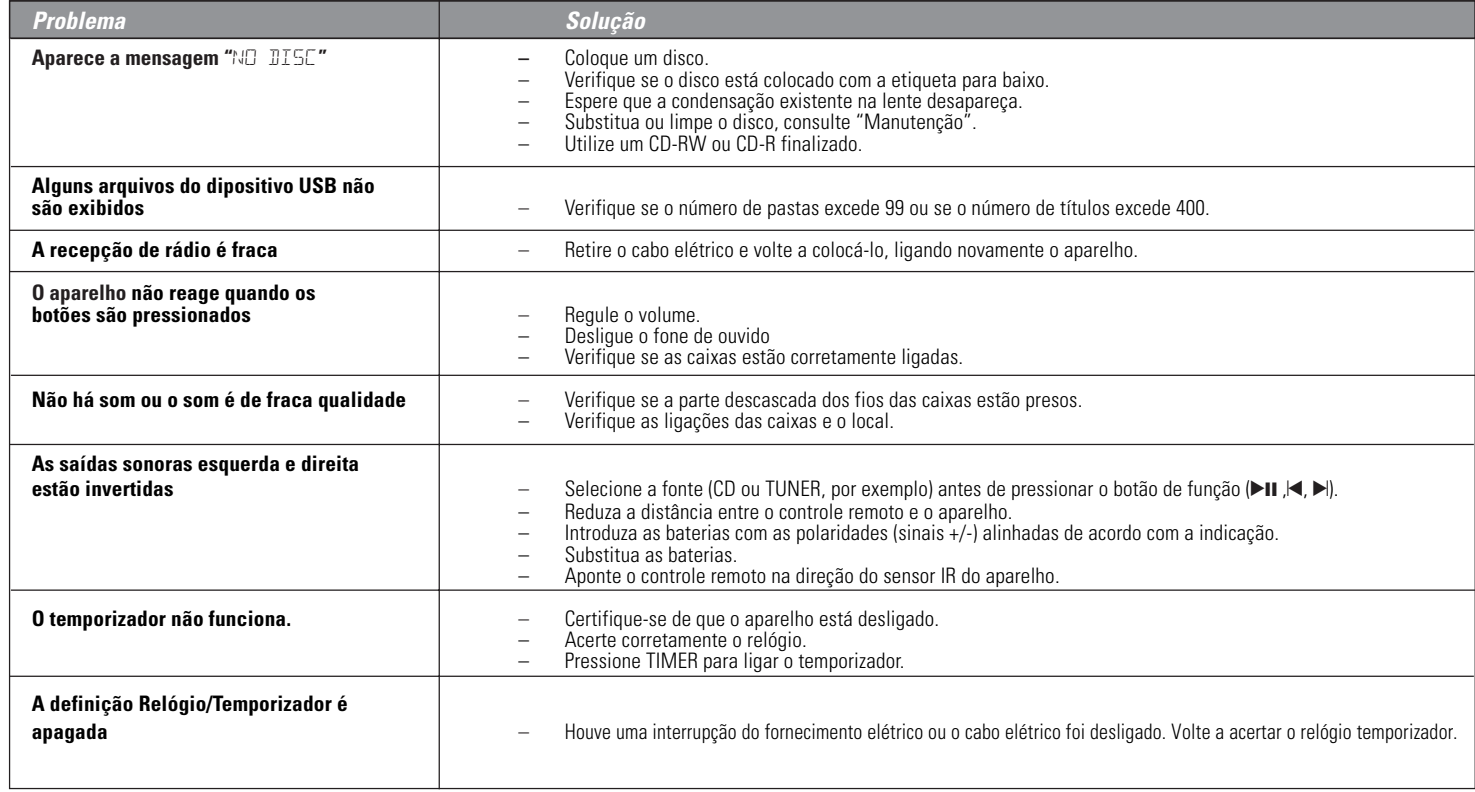

# **SERVIÇO AUTORIZADO**

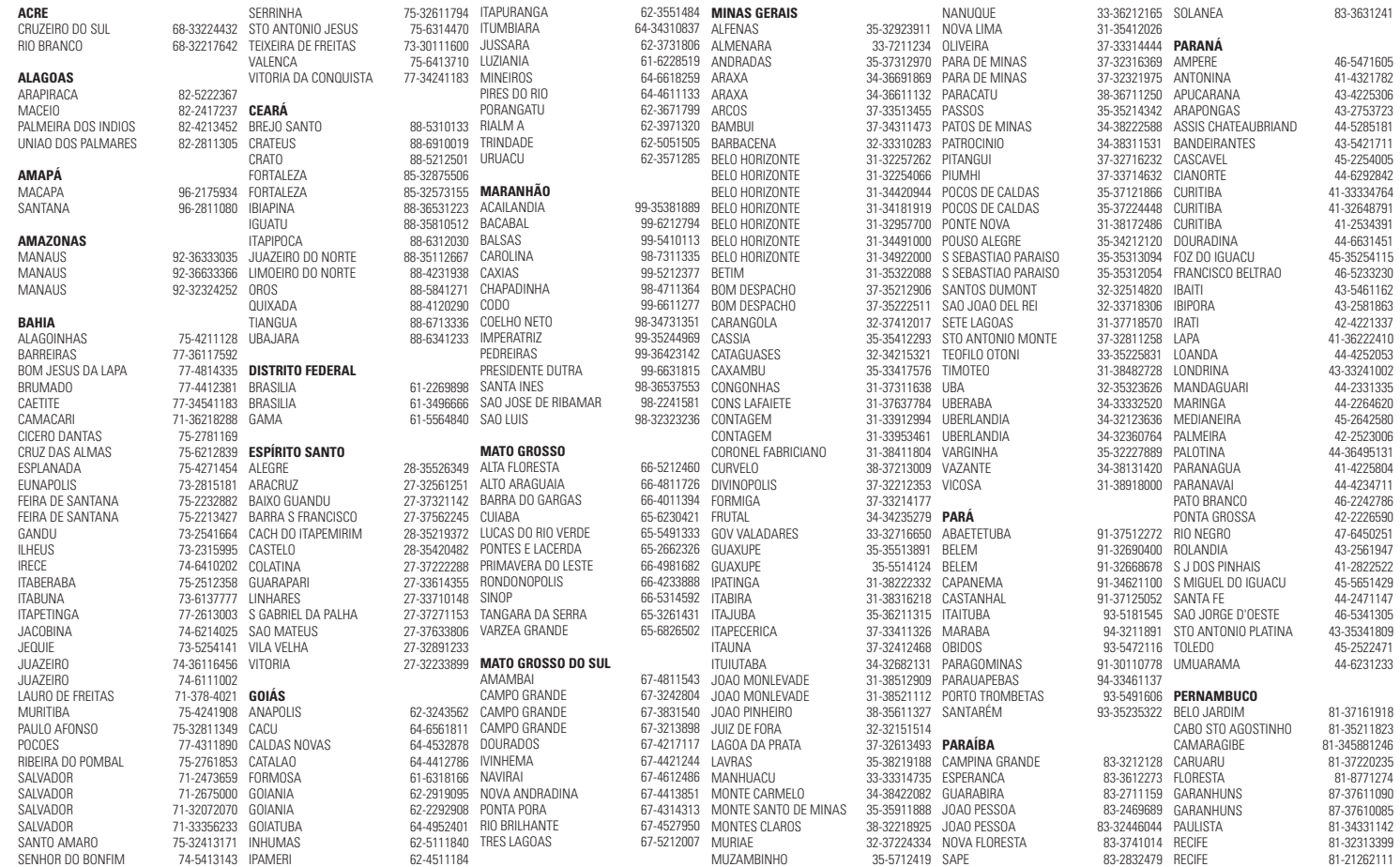

24

MCM275-rev9-060523 24 5/23/06, 1:38 PM

# **SERVIÇO AUTORIZADO**

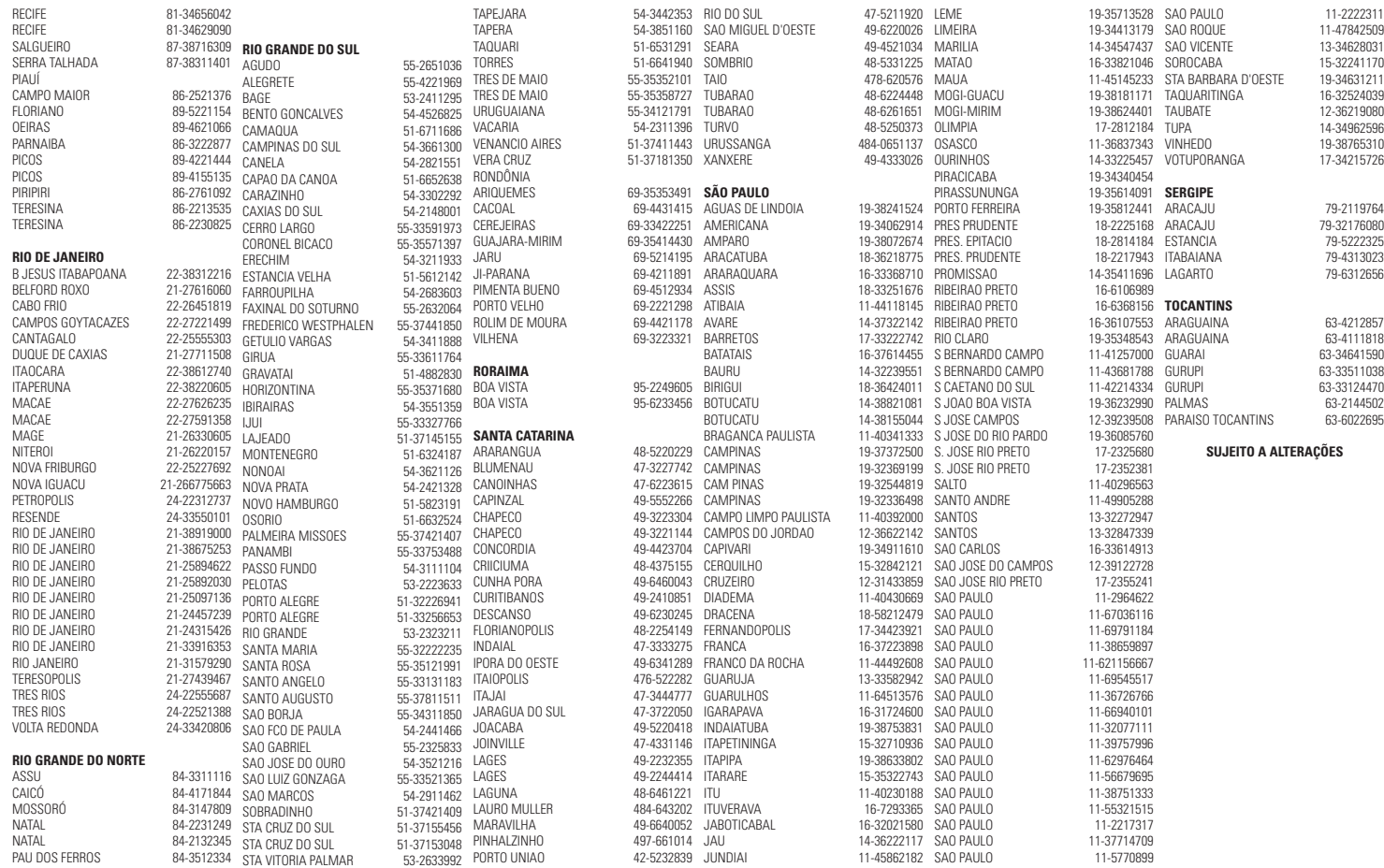

⊕

# **CERTIFICADO DE GARANTIA INTERNACIONAL**

ESTE APARELHO É GARANTIDO PELA PHILIPS DA AMAZÔNIA INDÚSTRIA ELETRÔNICA LTDA., POR UM PERÍODO SUPERIOR AO ESTABELECIDO POR LEI. PORÉM, PARA QUE A GARANTIA TENHA VALIDADE, É IMPRESCINDÍVEL QUE, ALÉM DESTE CERTIFICADO, SEJA APRESENTADA A NOTA FISCAL DE COMPRA DO PRODUTO.

- **1)** A PHILIPS DA AMAZÔNIA INDÚSTRIA ELETRÔNICA LTDA. ASSEGURA AO PROPRIETÁRIO CONSUMIDOR DESTE APARELHO A GARANTIA DE 365 DIAS (90 DIAS LEGAL MAIS 275 ADICIONAL) **CONTADOS A PARTIR DA DATA DE ENTREGA DO PRODUTO, CONFORME EXPRESSO NA NOTA FISCAL DE COMPRA,** QUE PASSA A FAZER PARTE DESTE CERTIFICADO.
- **2)** ESTA GARANTIA PERDERÁ SUA VALIDADE SE:
	- A) O DEFEITO APRESENTADO FOR OCASIONADO POR USO INDEVIDO OU EM DESACORDO COM O SEU MANUAL DE INSTRUÇÕES.
	- B) O PRODUTO FOR ALTERADO, VIOLADO OU CONSERTADO POR PESSOA NÃO AUTORIZADA PELA PHILIPS.
	- C) O PRODUTO FOR LIGADO A FONTE DE ENERGIA (REDE ELÉTRICA, PILHAS, BATERIA, ETC.) DE CARACTERÍSTICAS DIFERENTES DAS RECOMENDADAS NO MANUAL DE INSTRUÇÕES E/OU NO PRODUTO.
	- D) O NÚMERO DE SÉRIE QUE IDENTIFICA O PRODUTO ESTIVER DE ALGUMA FORMA ADULTERADO OU RASURADO.
- **3)** ESTÃO EXCLUÍDOS DESTA GARANTIA DEFEITOS DECORRENTES DO DESCUMPRIMENTO DO MANUAL DE INSTRUÇÕES DO PRODUTO, DE CASOS FORTUITOS OU DE FORÇA MAIOR, BEM COMO AQUELES CAUSADOS POR AGENTES DA NATUREZA E ACIDENTES.
- **4)** EXCLUEM-SE IGUALMENTE DESTA GARANTIA OS DEFEITOS DECORRENTES DO USO DOS PRODUTOS EM SERVIÇOS NÃO DOMÉSTICO/ RESIDENCIAL REGULAR OU EM DESACORDO COM O USO RECOMENDADO.
- **5)** AS DESPESAS DE TRANSPORTE DO APARELHO E/ OU DO TÉCNICO AUTORIZADO CORREM POR CONTA DO SR. CONSUMIDOR REQUERENTE DO SERVIÇO.
- **6)** ESTE PRODUTO TEM **GARANTIA INTERNACIONAL.** O SERVIÇO TÉCNICO (DURANTE OU APÓS A GARANTIA) É DISPONÍVEL EM TODOS OS PAÍSES ONDE ESTE PRODUTO É OFICIALMENTE DISTRIBUÍDO PELA PHILIPS. NOS PAÍSES ONDE A PHILIPS NÃO DISTRIBUI ESTE PRODUTO, O SERVIÇO TÉCNICO DA PHILIPS LOCAL PODERÁ PRESTAR TAL SERVIÇO, CONTUDO PODERÁ OCORRER ALGUM ATRASO NO PRAZO DE ATENDIMENTO SE A DEVIDA PEÇA DE REPOSIÇÃO E O MANUAL TÉCNICO NÃO FOREM PRONTAMENTE DISPONÍVEIS.
- **7)** A GARANTIA NÃO SERÁ VÁLIDA SE O PRODUTO NECESSITAR DE MODIFICAÇÕES OU ADAPTAÇÕES PARA HABILITÁ-LO A OPERAR EM QUALQUER OUTRO PAÍS QUE NÃO AQUELE PARA O QUAL FOI DESIGNADO, FABRICADO, APROVADO E/ OU AUTORIZADO, OU TER SOFRIDO QUALQUER DANO DECORRENTE DESTE TIPO DE MODIFICAÇÃO.

#### **PHILIPS DA AMAZÔNIA INDÚSTRIA ELETRÔNICA LTDA.**

Dentro do Brasil, para informações adicionais sobre o produto ou para eventual necessidade de utilização da rede de oficinas autorizadas, ligue para o Centro de Informações ao Consumidor (CIC). Em São Paulo - Capital e demais localidades com DDD 011 - tel. 2121-0203, nas demais localidades e estados - tel. 0800 701 02 03 (discagem direta gratuita), ou escreva para Caixa Postal: nº 21.315 - CEP 04602-970 - São Paulo - SP, ou envie um e-mail para: cic@philips.com.br

Horário de atendimento:

de segunda à sexta-feira, das 08:00 às 20:00 h; aos sábados das 08:00 às 13:00 h.

Para atendimento fora do Brasil contate a Philips local ou a:

Philips Consumer Service Beukenlaan 2 5651 CD Eindhoven The Netherlands

CIC Gentro de Informações PRODUZIDO NO PÓLO INDUSTRIAL **DE MANAUS** PHILIPS CONHECA A AMAZÔNIA

Grande SP: 2121-0203 Demais localidades: 0800 701 0203

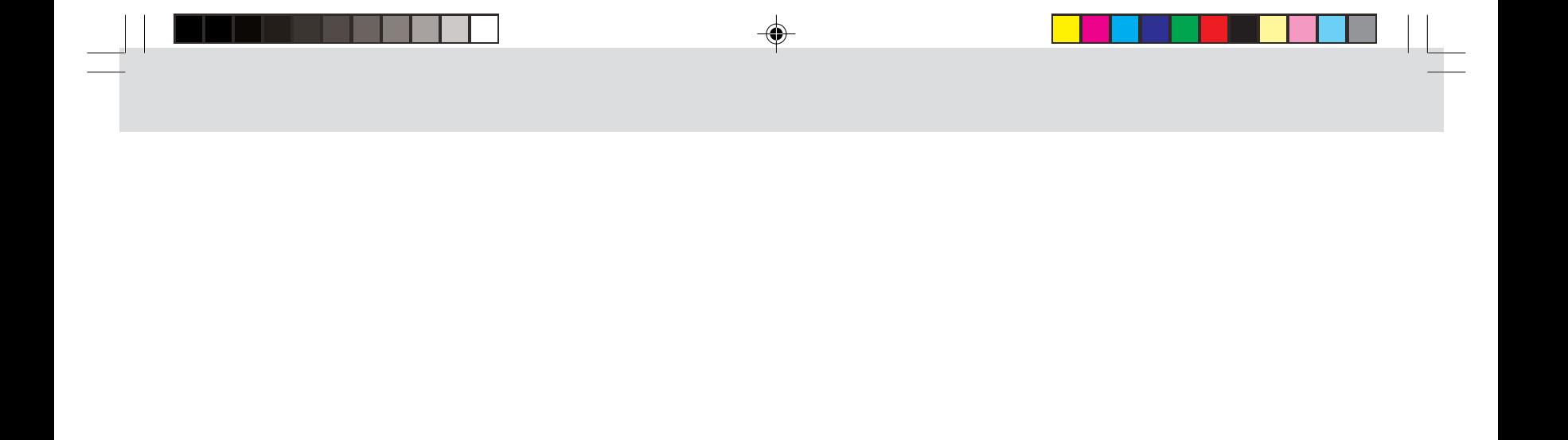

Visite nosso site na internet http://www.philips.com.br

# MCM275

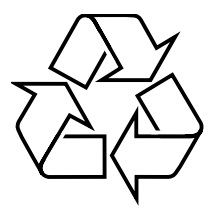

**Confeccionado em papel reciclado. A Philips contribuindo para a preservação do meio ambiente.**

3106 305 22451